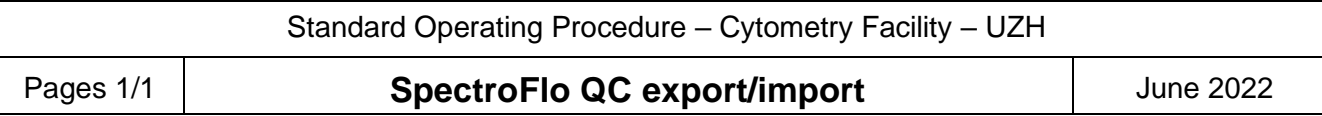

## **General**

Needed when reference controls and/or samples were measured on different days.

During unmixing, SpectroFlo normalizes measurements made using different detector gains. To prevent SpectroFlo from erroneously normalizing the necessary changes made by the daily QC, the QC results must be present in the SpectroFlo database.

The SOP describes how to export the QC data from the instrument PC and import them on the virtual machine.

## **I. Export the QC data from the instrument PC**

- 1. In SpectroFlo, go to Library  $\rightarrow$  Backup & Restore  $\rightarrow$  Backup
- 2. For the export period, choose Custom and select the Start date such that it includes the at least the date of your earliest recording. Going further back in time is fine.

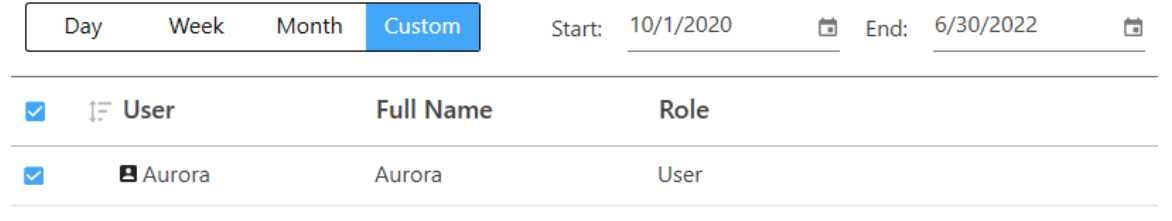

- 3. In the export options, choose Daily QC Results.
- 4. Click Backup and save the zip file. Choose the file name such that you know which instrument (Aurora 1 or 2) and time range the data is coming from.

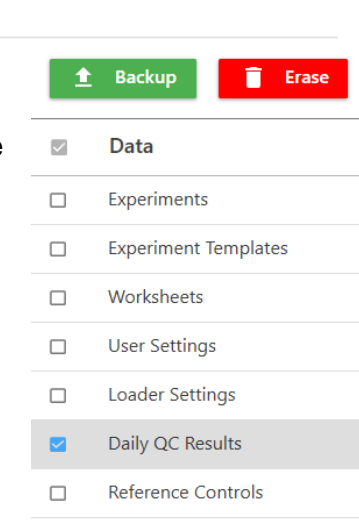

## **II. Import the data on the FCF - Instrument SW VM**

- 1. In SpectroFlo, go to Library  $\rightarrow$  Backup & Restore  $\rightarrow$  Restore
- 2. Click on Browse and select the file you exported from the instrument PC.
- 3. Click on Restore.

## **III. Reset the QC data on the FCF - Instrument SW VM**

!!! Never do this on the instrument PC !!!

Deleting the QC data again is important to not generate a mix of Aurora 1 & 2 QC data in the database.

- 1. In SpectroFlo, go to Library  $\rightarrow$  Backup & Restore  $\rightarrow$  Backup
- 2. Choose the time period to include all data (e.g. 01/01/2010 today).
- 3. Select the Daily QC Results and click Erase

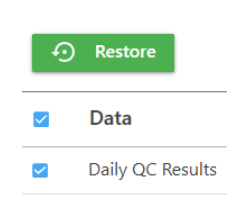